## **PLEASE USE THE TV REMOTE FOR ALL OPERATIONS**

Every TV is different and your steps may differ slightly

**O** Remove the TV frame if present and insert the USB drive into the TV. (TV can be on or off). The USB port is typically recessed into the side of the TV.

 $\Theta$  If the TV displays a message that the USB drive was detected, select the USB drive and go to  $\Theta$ .

Press '**Source**' or '**Input**' on the TV remote and choose USB

 $\bullet$  Select the movie file (it is the only file on the drive other than the Slideshow folder). If it is playing, enjoy and replace the TV frame if necessary. If not, go to  $\Theta$ .

 $\Theta$  Perform  $\Theta$  and select the slideshow folder. Images will display in a slideshow. A settings menu on the TV or buttons on the TV remote may allow control of image transition speed or pausing.

Done with art? Press '**Source**' or '**Input**' on the TV remote and select a new video source. It's OK to leave the USB drive in the TV.

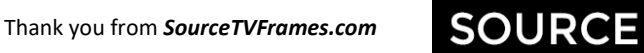

support@FrameTheTV.com